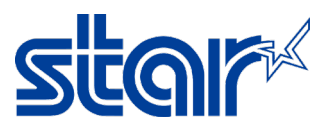

# How to switch emulation between ESC/POS and StarPRNT mode for SM-T300i

1. Turn power printer ON and open printer cover. (Insert the paper while open printer cover)

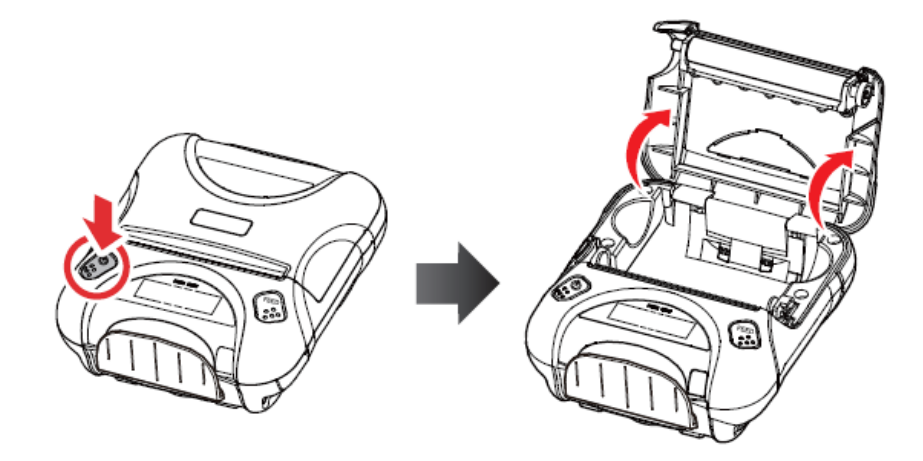

2. Press and hold 'Mode' and 'Feed' button then Error light will be flashing 5 times, and release buttons.

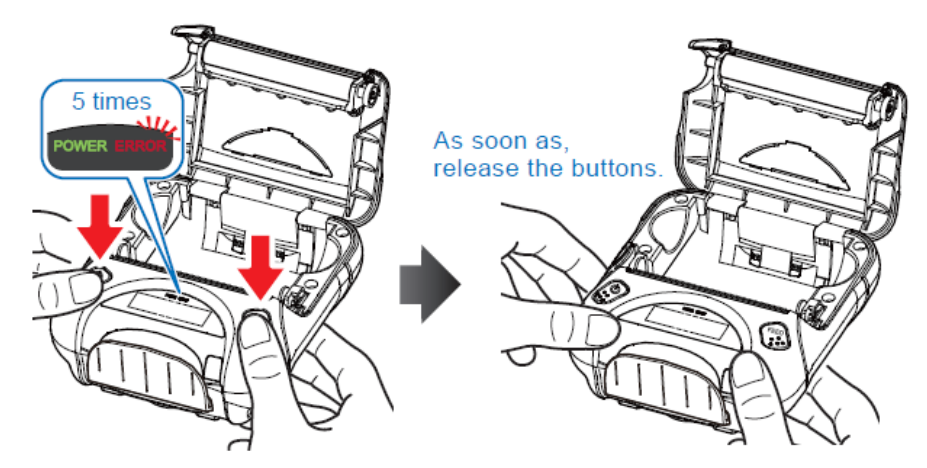

3. Close the printer cover, then printer will be automatic switch emulation and printing out. EMU = ESC/POS (ESC/POS Mode)

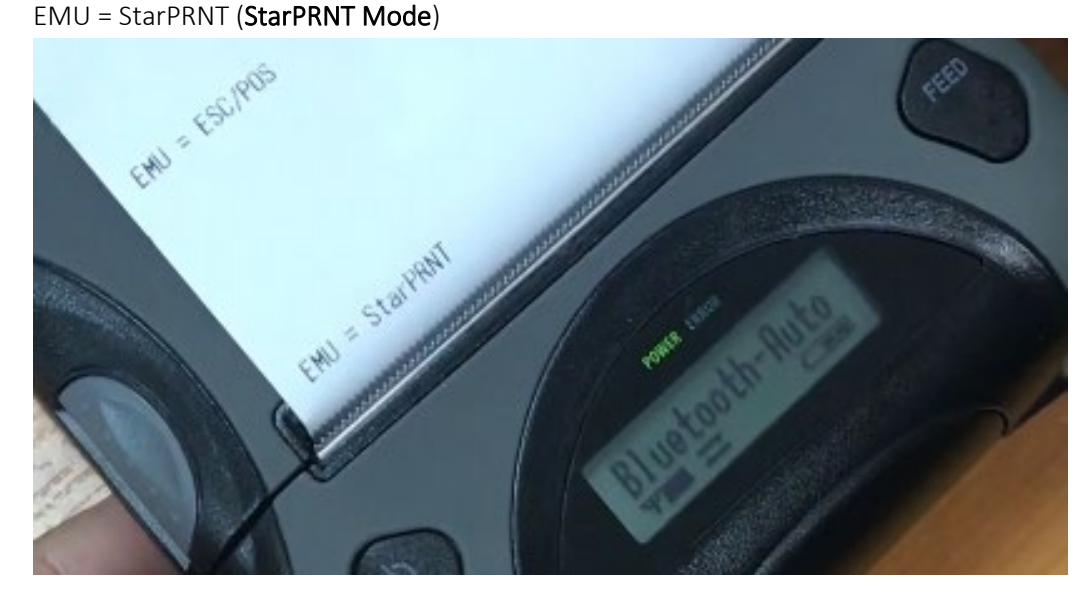

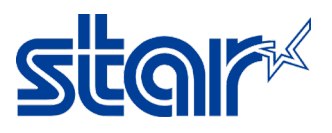

How to setting port in the SDK for SM-T300i<br>\*\*Link for download Android StarPRNT SDK(Java) ><https://starmicronics.com/support/developers/android-sdks/> \*\*Link for sample SDK to setting port > [https://www.star](https://www.star-m.jp/products/s_print/sdk/starprnt_sdk/manual/android_java/en/api_stario_port.html#starioport-printingflow)[m.jp/products/s\\_print/sdk/starprnt\\_sdk/manual/android\\_java/en/api\\_stario\\_port.html#starioport-printingflow](https://www.star-m.jp/products/s_print/sdk/starprnt_sdk/manual/android_java/en/api_stario_port.html#starioport-printingflow)

## SAMPLE SDK

```
StarIOPort port = null;
try {
     // Port open
    port = StarIOPort.getPort(portName, portSettings, 10000, context);  \rightarrow \rightarrow This line
     // Print end monitoring -Start
     StarPrinterStatus status = port.beginCheckedBlock();
     byte[] command = PrinterFunctions.createTextReceiptData(emulation, localizeReceipts, false);
     // Send print data
     port.writePort(command, 0, command.length);
     // Print end monitoring -End
     status = port.endCheckedBlock();
     // Status judgment during printing completion monitoring
     if (status.offline == false) {
         // Print successful end (Printer Online)
     }
     else {
         // Printing is abnormal termination (no paper, printer cover open etc)
         // Notify user
     }
}
catch (StarIOPortException e) {
     // Error
}
finally {
     try {
         // Port close
         StarIOPort.releasePort(port);
 }
     catch (StarIOPortException e) {}
}
```
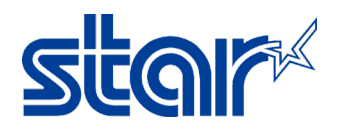

### Developer can be setting portName and portSetting, as below.

Refer > port = StarIOPort.getPort(**portName**, **portSettings**, 10000, context);

# portName Parameter: "BT"

portSetting Parameter: "Portable"

## Portname

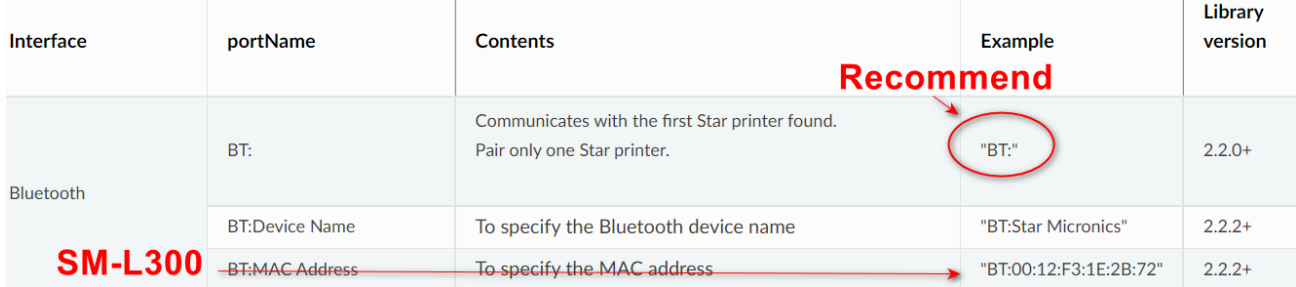

### Port Setting

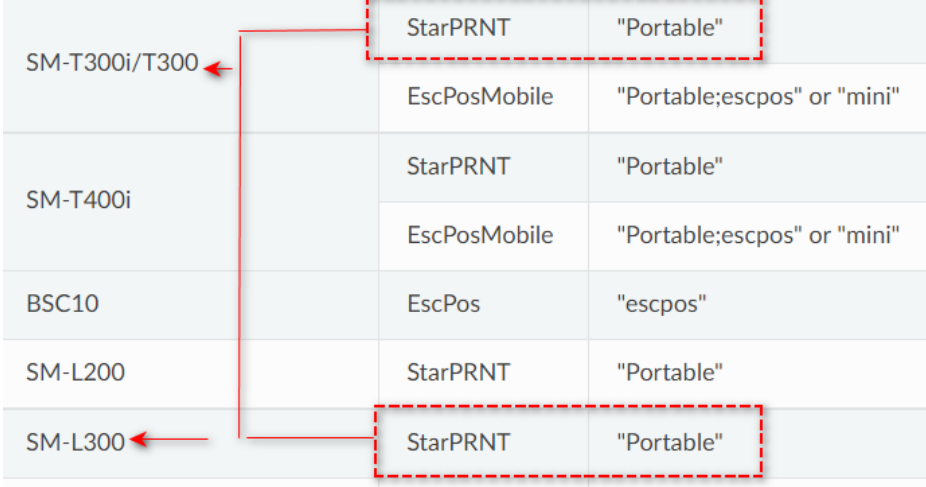